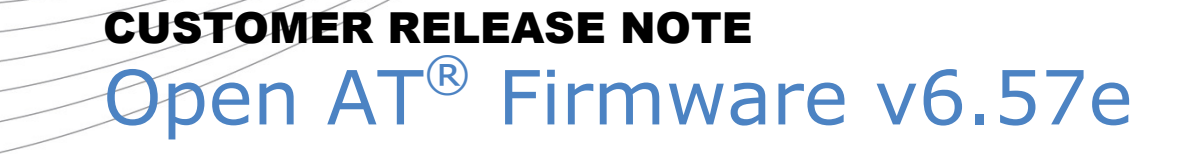

Reference: WM\_PGM\_OAT\_CRN\_002 Date: November 23, 2007 Revision: 001

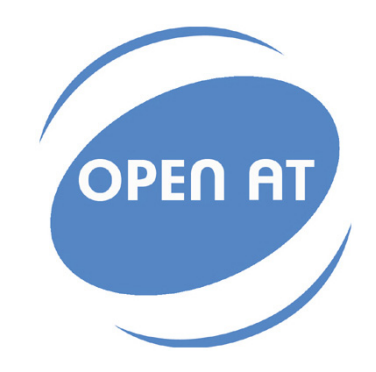

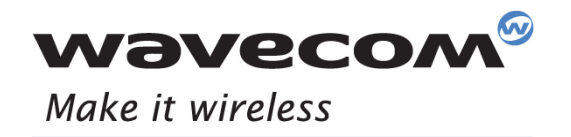

Operating Systems | Integrated Development Environments | Plug-Ins | Wireless CPUs | Services

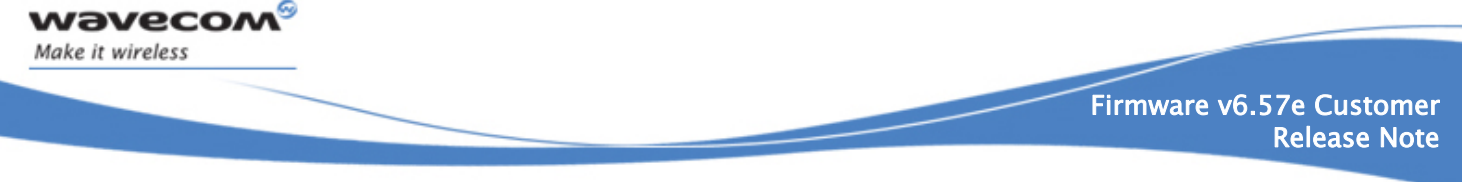

# Document Information

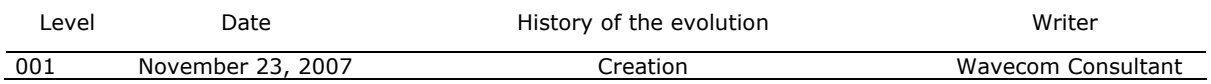

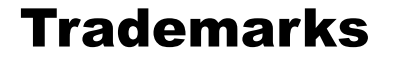

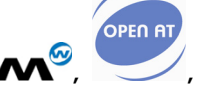

*wavecon* ®, "YOU MAKE IT, WE MAKE IT WIRELESS®", WAVECOM®, Wireless Microprocessor®, Wireless CPU®, Open AT® and certain other trademarks and logos appearing on this document, are filed or registered trademarks of Wavecom S.A. in France and/or in other countries. All other company and/or product names mentioned may be filed or registered trademarks of their respective owners.

# Copyright

This manual is copyrighted by WAVECOM with all rights reserved. No part of this manual may be reproduced, modified or disclosed to third parties in any form without the prior written permission of WAVECOM.

# No Warranty/No Liability

This document is provided "as is". Wavecom makes no warranties of any kind, either expressed or implied, including any implied warranties of merchantability, fitness for a particular purpose, or noninfringement. The recipient of the documentation shall endorse all risks arising from its use. In no event shall Wavecom be liable for any incidental, direct, indirect, consequential, or punitive damages arising from the use or inadequacy of the documentation, even if Wavecom has been advised of the possibility of such damages and to the extent permitted by law.

# Table of Contents

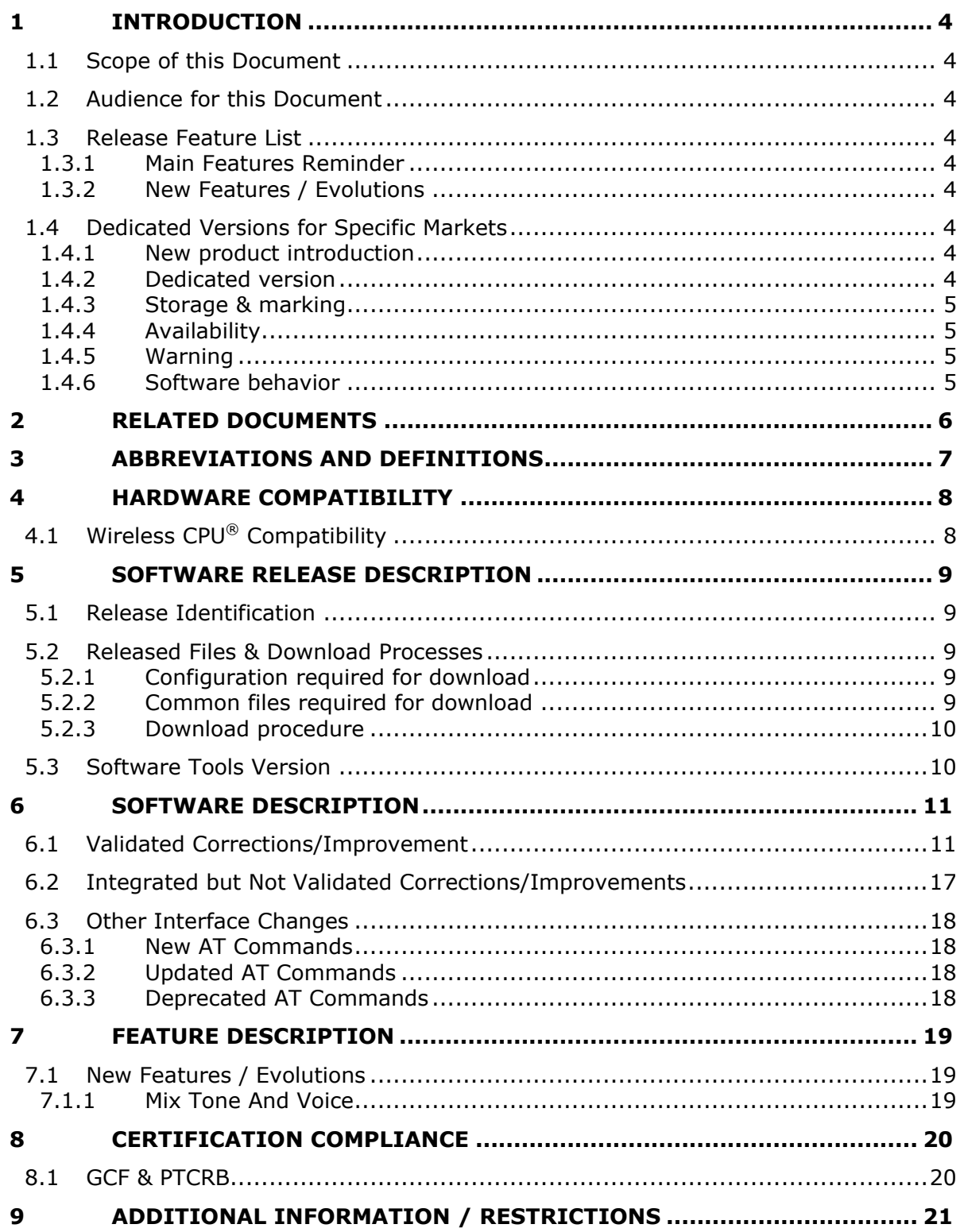

wavecom®

Make it wireless

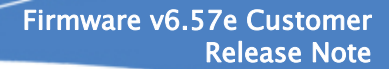

# 1 Introduction

<span id="page-3-0"></span>wavecow Make it wireless

#### 1.1 Scope of this Document

The scope of this document is the Firmware v6.57e release description for Wireless CPU® series **New Q24 Series**.

Firmware v6.57e is a Maintenance Firmware, based on the v6.57d version.

### 1.2 Audience for this Document

This Release note may be distributed to all direct and indirect customers and will be posted on the corporate web site under the Support\Private area.

### 1.3 Release Feature List

For more details on these features please refer to chapter [7.](#page-18-1)

#### **1.3.1 Main Features Reminder**

None

### **1.3.2 New Features / Evolutions**

**Features list**

**Features list**

Mix Tone and Voice

### 1.4 Dedicated Versions for Specific Markets

#### **1.4.1 New product introduction**

As per specific market requirements, additional "countries dedicated" version of Wireless CPU® has been launched.

#### **1.4.2 Dedicated version**

As these products are tailored for the dedicated countries, they are locked not to work on any other network but the selected country's available carriers. Obviously Wavecom will perform maintenance on these products in the same way as it is done on other products.

<span id="page-4-0"></span>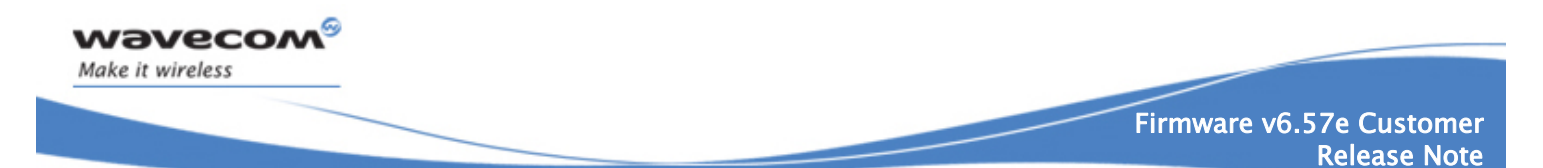

#### **1.4.3 Storage & marking**

For countries dedicated versions, in the Product Code file, the SW Configuration of this version includes the mention "CCx", x depending on the country.

This SW configuration will only appear on the pizza box. A special attention is required to manage the storage, as this SW configuration is the only way to distinguish the product.

#### **1.4.4 Availability**

SW versions available on the Wavecom web site are only for not dedicated products. In order to obtain Software version for updating the products dedicated to specific countries, contact your Wavecom technical support.

#### **1.4.5 Warning**

Standard v6.57e software not tuned for dedicated countries must not be used on Wireless CPUs that are dedicated to a specific country, as it is not compatible. In this case, the message BAD SOFTWARE is displayed (refer to the AT Command Interface Guide for more information on this message).

This can be undone by re-downloading a compatible version.

#### **1.4.6 Software behavior**

The use of Wireless CPU® for not allowed countries is forbidden. In this case, the message "**SIM NOT ALLOWED FOR THIS WIRELESS CPU®**" is sent, the Wireless CPU® reset and AT SIM commands are then no more possible.

The Wireless CPU® upgrade by using a specific country lock version is not reversible. Effectively, all Wireless CPUs upgrade performed by using such a version won't be able to use previous software version. In this case, a message "**BAD SOFTWARE**" will be displayed.

<span id="page-5-0"></span>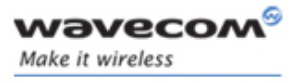

**Guide** 

# 2 Related Documents

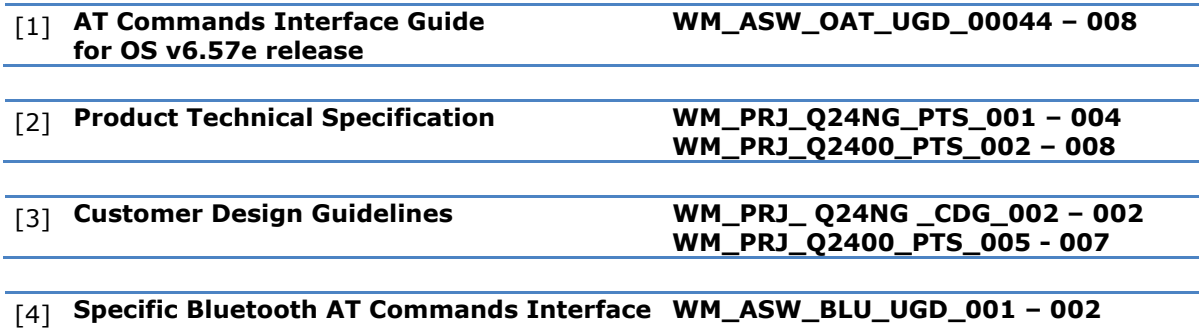

<span id="page-6-0"></span>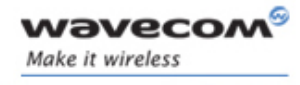

# 3 Abbreviations and Definitions

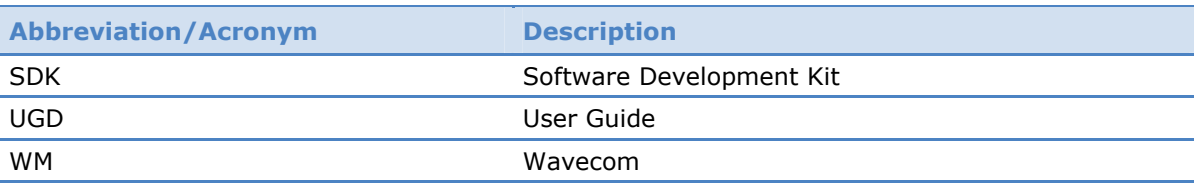

<span id="page-7-0"></span>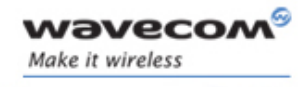

# 4 Hardware Compatibility

# 4.1 Wireless CPU® Compatibility

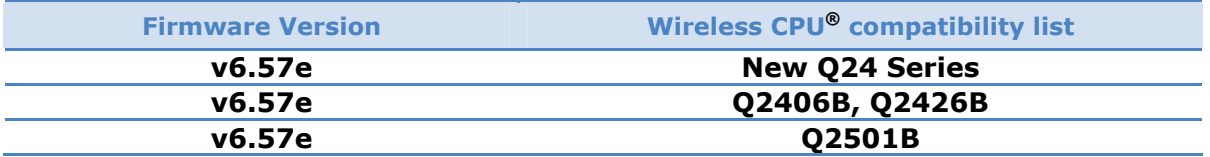

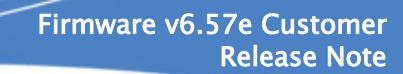

# 5 Software Release Description

### 5.1 Release Identification

<span id="page-8-0"></span>wavecom Make it wireless

<span id="page-8-1"></span>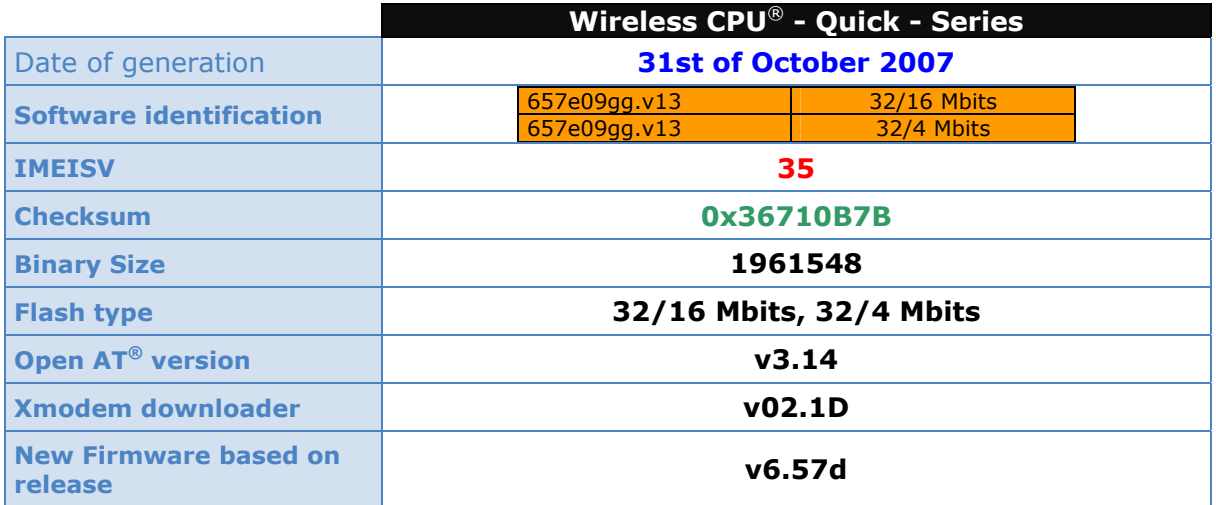

## 5.2 Released Files & Download Processes

This section describes the files that need to be downloaded on the Wireless CPU® with the HyperTerminal software.

### **5.2.1 Configuration required for download**

In order to download the FW by using the 1K-Xmodem protocol, the following configurations and conditions have to be set:

- Create an Hyper Terminal connection on COM port with following parameters:
	- o *Bit/Second 115200*
	- o *Data Bit 8* o *Parity None*
	- o *Bit Stop 1* o *Flow Control Hardware*
- A version of AT software must be already downloaded on the Wireless CPU®.
- Download speed can be set up to 115200 baud.

**Warning:** activating the Hardware Flow Control is mandatory when downloading via 1K-Xmodem, otherwise download may fail.

### **5.2.2 Common files required for download**

The file to download is Wireless CPU® dependent and has the following names:

### • **"657e\_full\_<Wireless CPU\_Type>.dwl"**

Depending on the Wireless CPU®, the right file has to be chosen.

For example: If the Wireless  $CPU^{\circ}$  that is being used is Q2406b then the file "657e\_full\_q2406b.dwl" has to be downloaded into Wireless CPU®.

The content of this file is the following:

This document is the sole and exclusive property of WAVECOM. Not to be distributed or divulged without prior written agreement.<br>Ce document est la propriété exclusive de WAVECOM. Il ne peut être communiqué ou divulgué à de

- o v6.57e binary version,
- o Common E2P configuration (w.dwl file),
- $\circ$  E2P configuration specific to <Wireless CPU\_Type>Wireless CPU®.

#### **5.2.3 Download procedure**

<span id="page-9-0"></span>wavecow

Make it wireless

The following procedure has to be performed in order to download the FW in the Wireless CPU®:

- Connect the Starter Kit on this COM port and start the Wireless CPU®.
	- Enter "at<CR>" on the Hyper Terminal windows. Wireless  $CPU^@$  has to answer: "*OK*"
- Check the current downloader (dwl) on the Wireless CPU® side. It must be the same or compatible to the embedded one in the new binary (see the 1K-Xmodem downloader version in the table paragraph [5.1](#page-8-1)).

*NB: To recall the current dwl version, enter "at+wdwl?<CR>" on the Hyper terminal. The Wireless CPU*® *answers:* 

*"+WDWL: V<downloader version>"* 

If existing downloader is not the good one, the new downloader has to be reloaded first. In order to download it, use the following process and select "dwl.dwl" as file to download. When download is completed and the Wireless CPU® has been reset, repeat the following procedure to download the new AT binary.

Enter "at+wdwl<CR>" to start the download. Wireless CPU® has to answer: *"+WDWL: 0* 

# ▌▌▌▌▌▌▌▌▌▌▌….."

- Enter menu "Transfer/Send a file"
- Select protocol: *"1k Xmodem"*
- Select the *dwl* file to download.
- Validate so that the download starts.
- When new characters "▌" are received, the download is finished.
- Reset the Wireless CPU® by using the command "*AT+CFUN=1*" and wait for the "*Ok*" answer.

### 5.3 Software Tools Version

This section gives the last Wavecom tools versions.

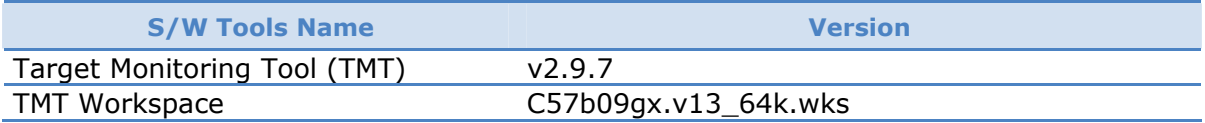

<span id="page-10-0"></span>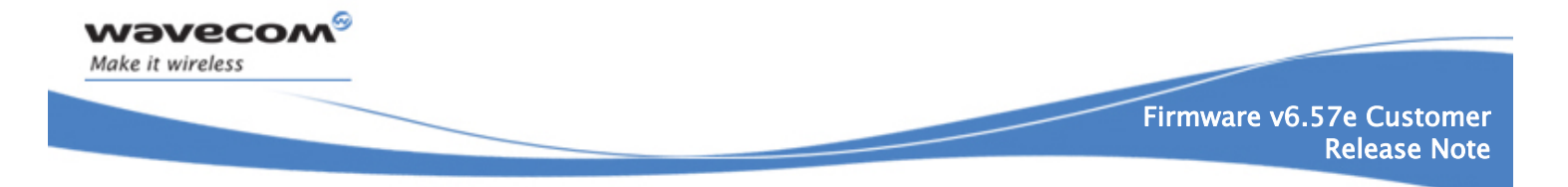

# 6 Software Description

The *Severity* values have the following meaning :

- 1 : Critical
- 2 : Major
- $\bullet$  3 : Minor
- 4 : Improvement

## 6.1 Validated Corrections/Improvement

This section gives the list of all corrections or improvements integrated in the v6.57e version from the v6.57d version.

Items are sorted by Impacted Domain (alphabetic order), Impacted Sub Domain (alphabetic order) then Severity (increasing).

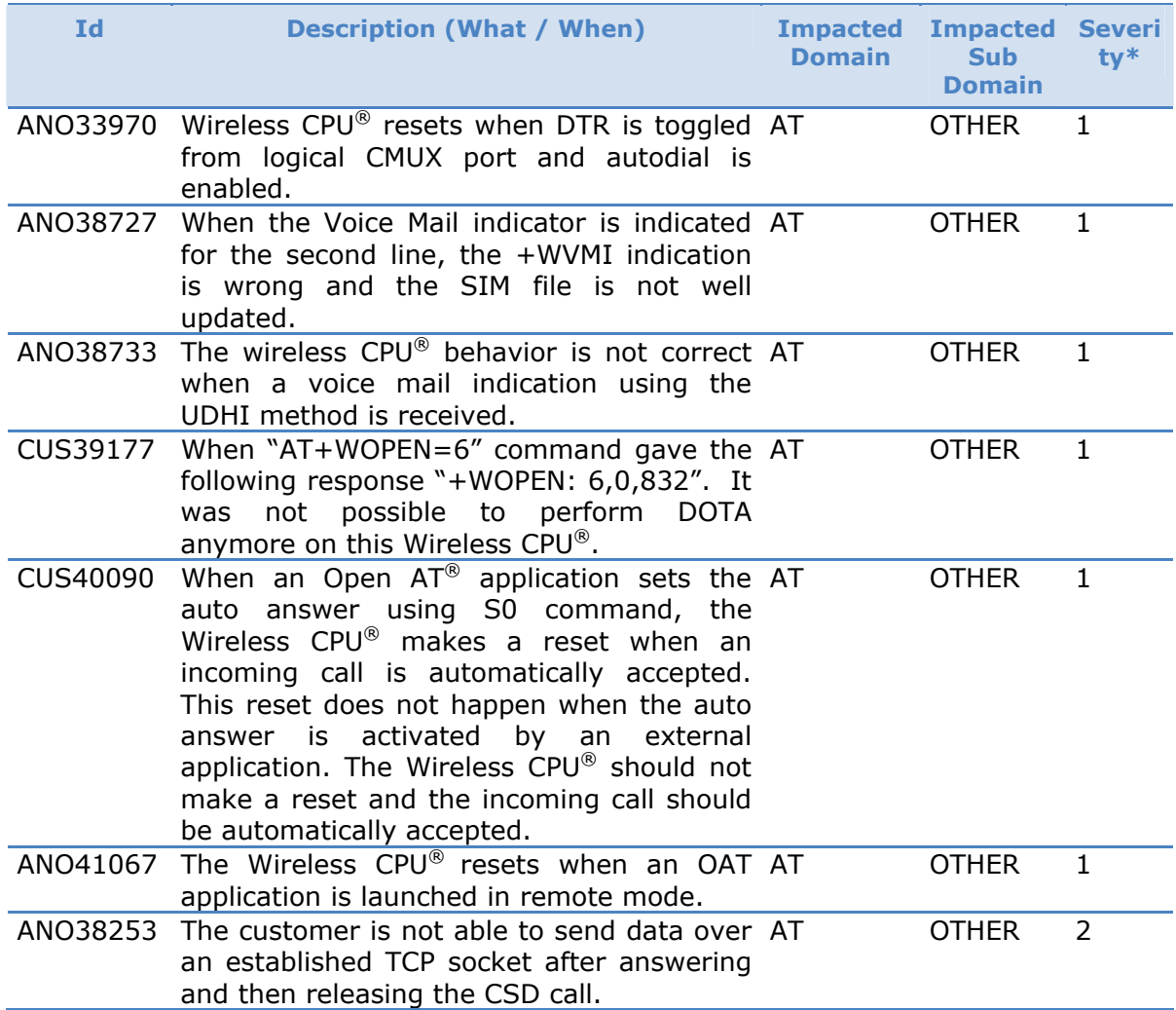

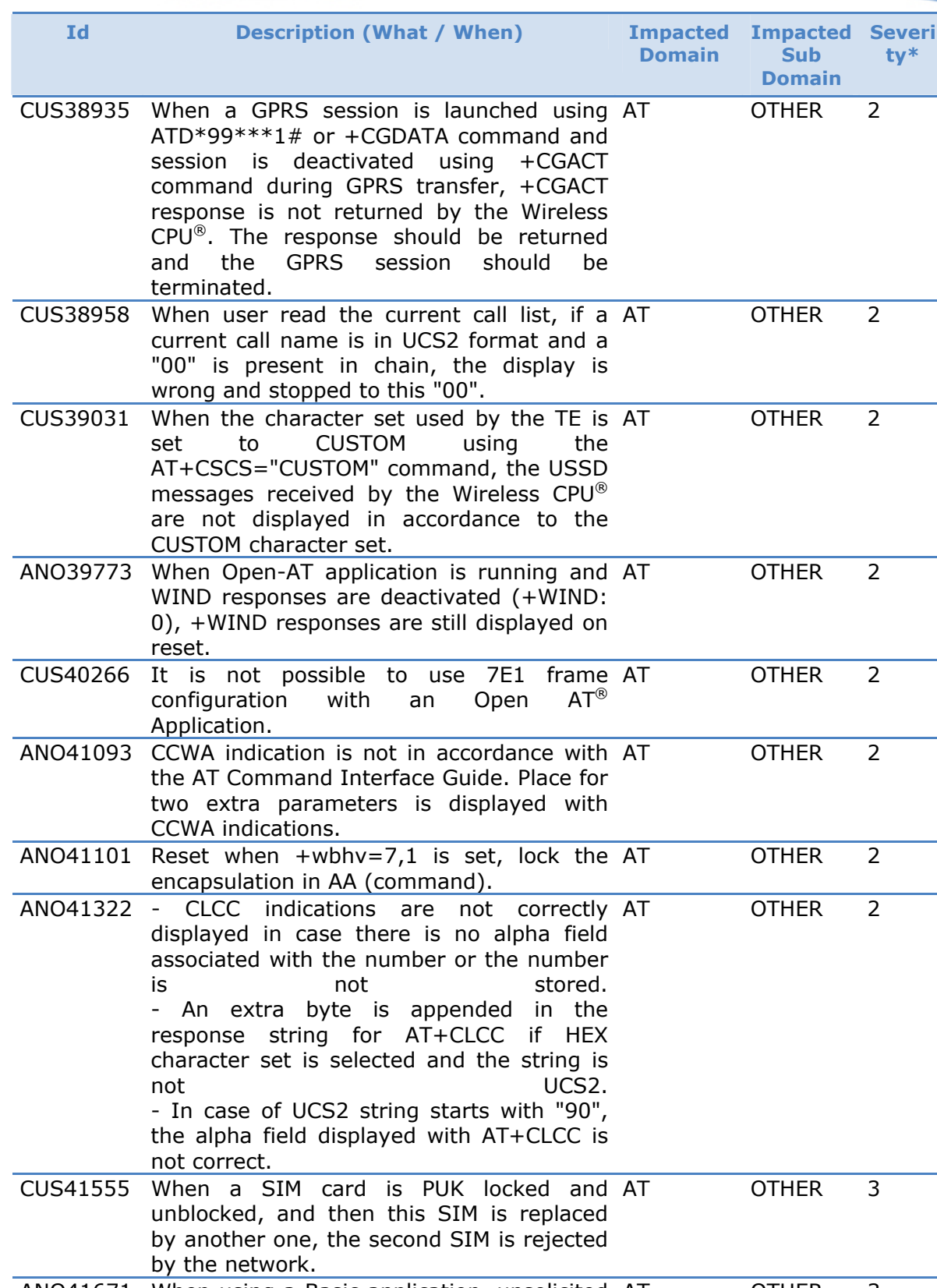

ANO41671 When using a Basic application, unsolicited responses never go out of the Wireless CPU®. OTHER 3

wavecom®

Make it wireless

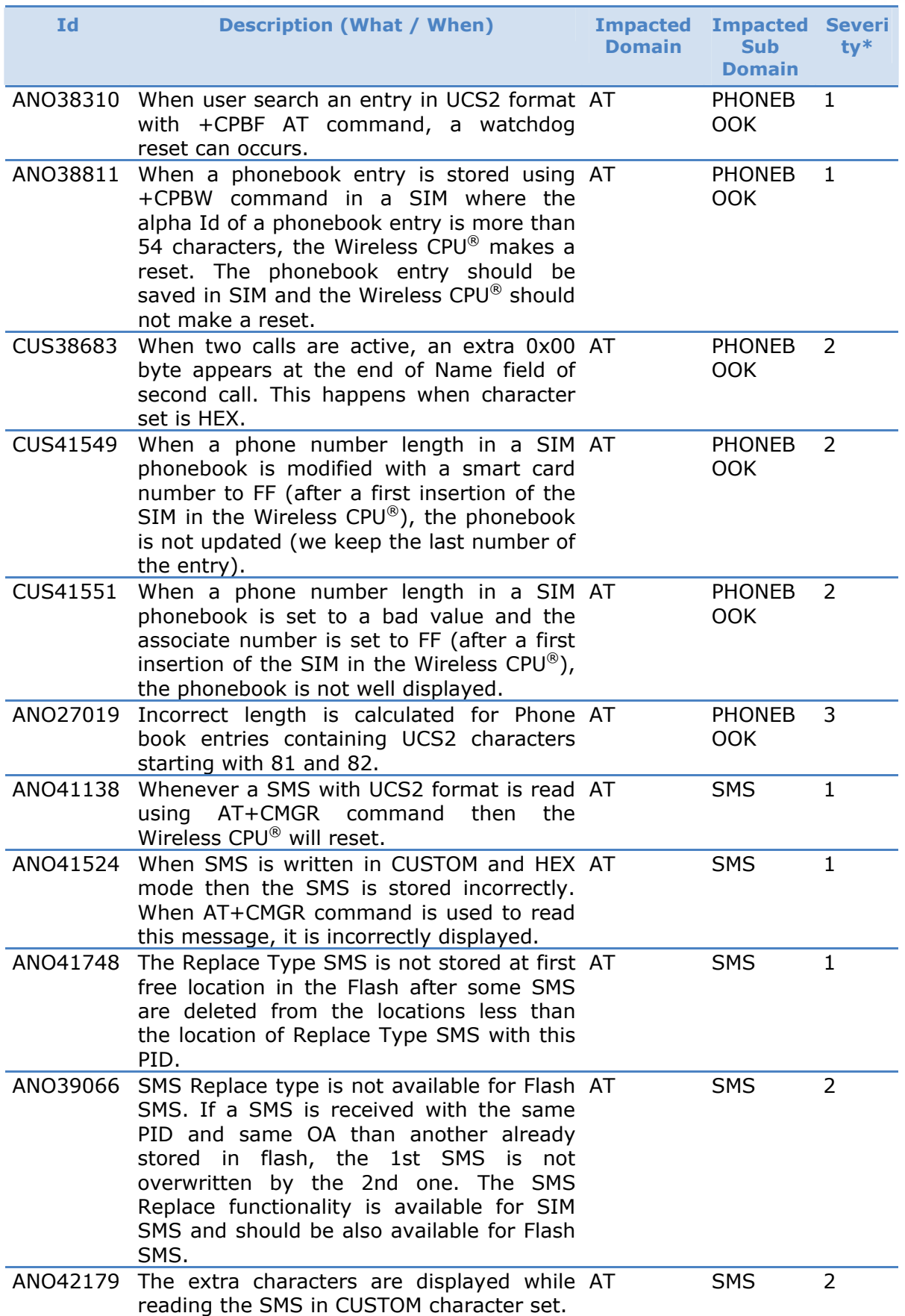

wavecom®

Make it wireless

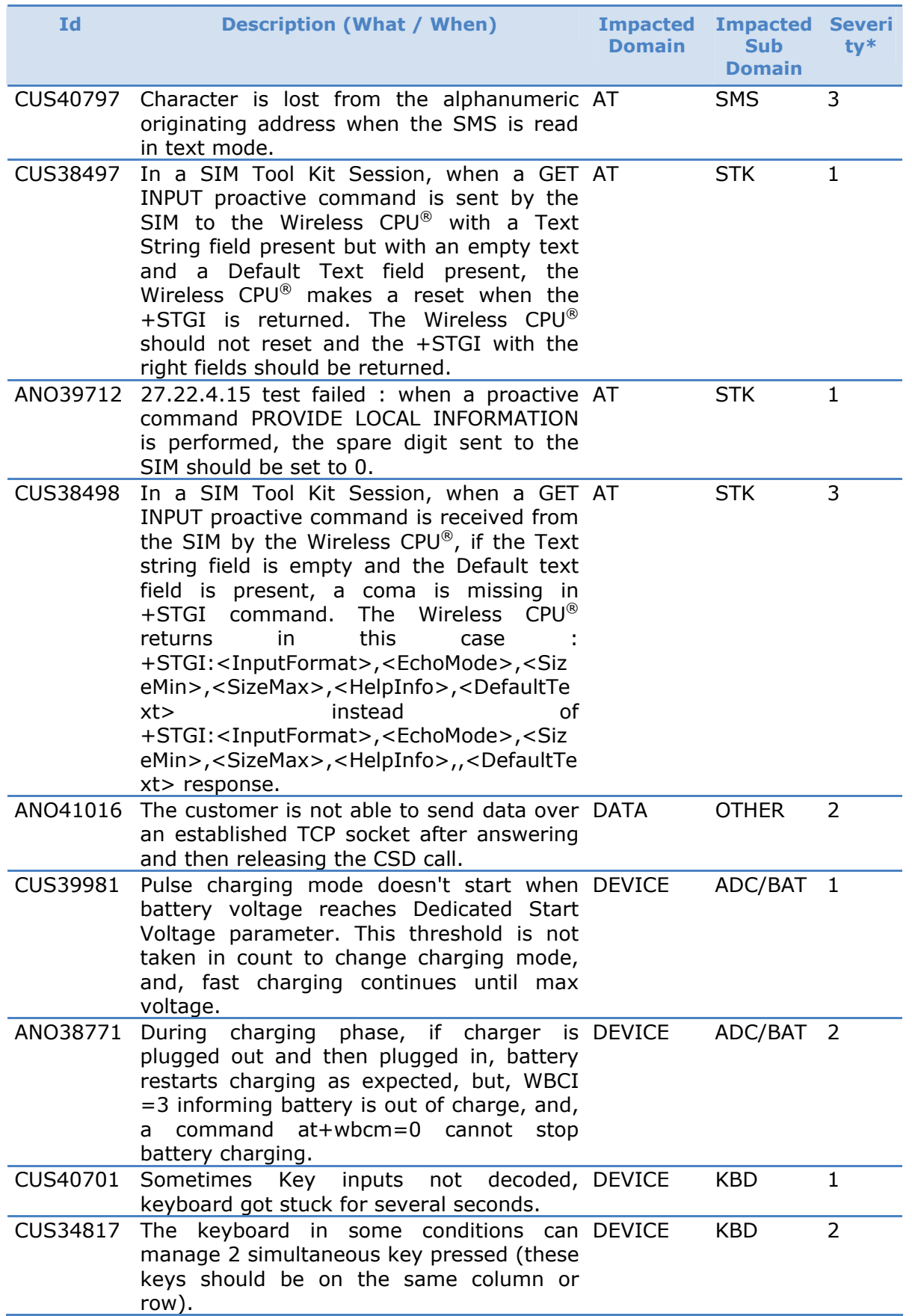

wavecom®

Make it wireless

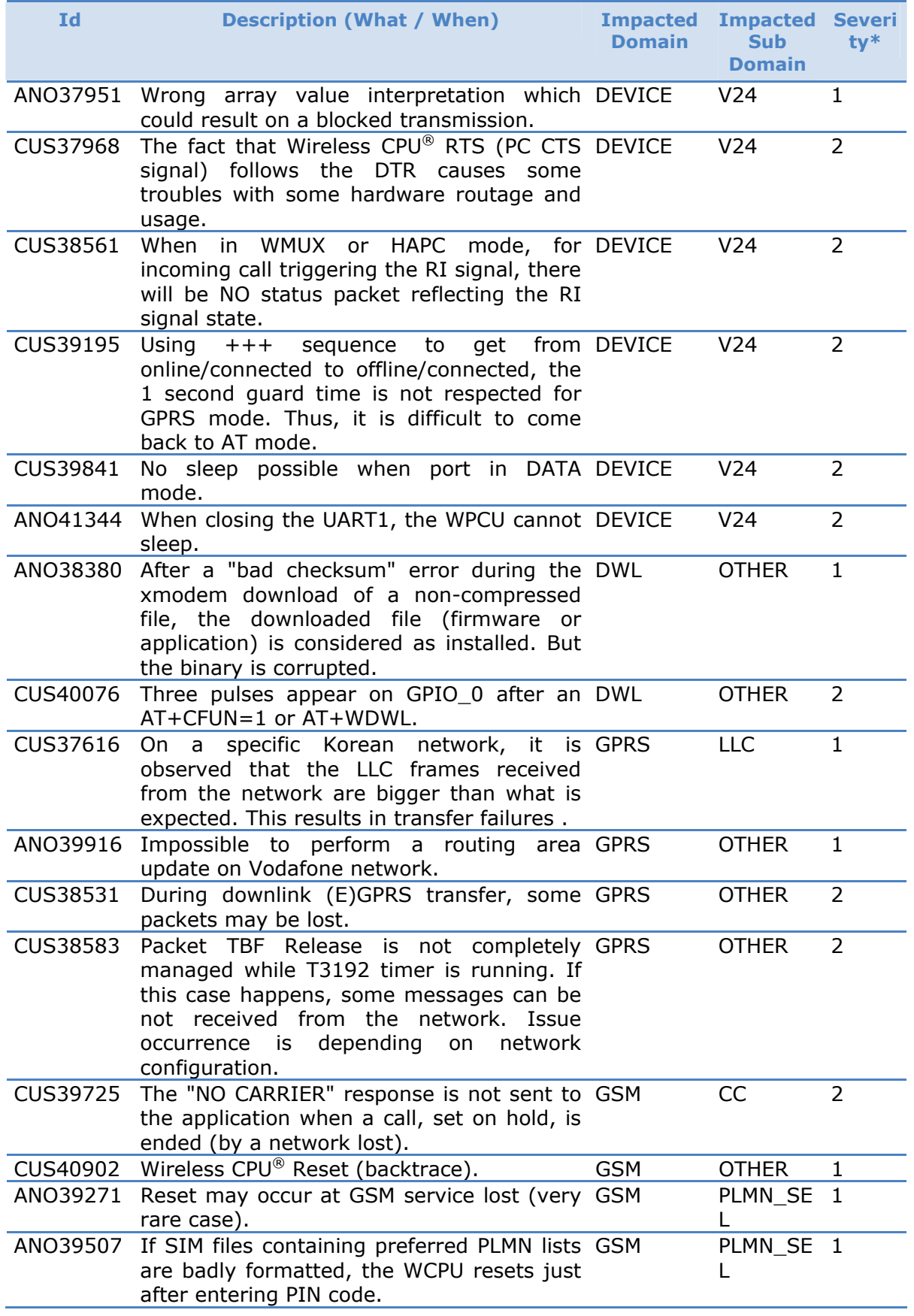

wavecom®

Make it wireless

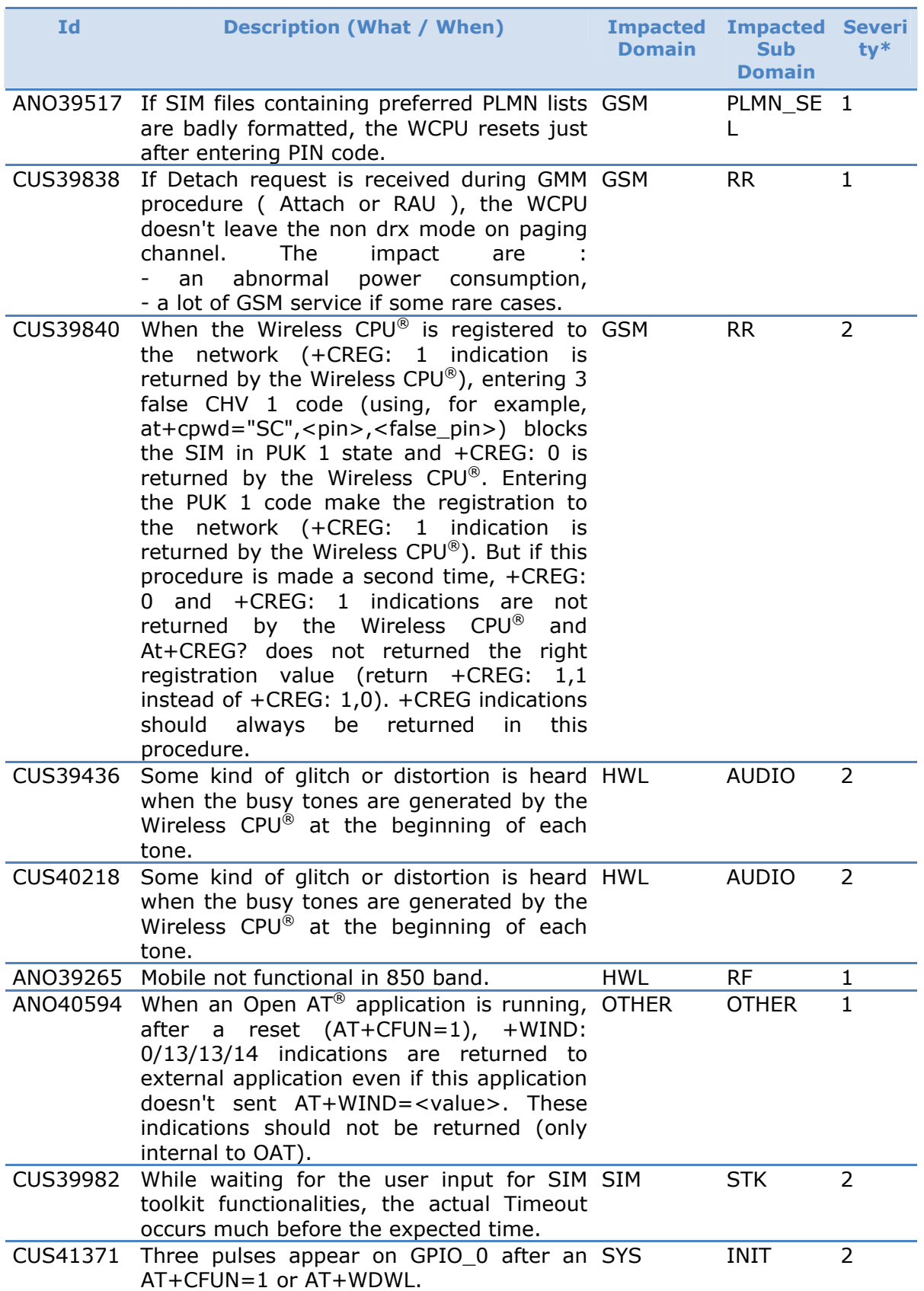

wavecom®

Make it wireless

<span id="page-16-0"></span>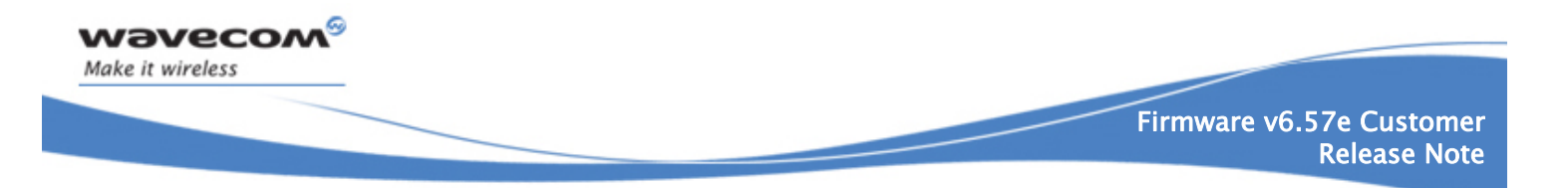

# 6.2 Integrated but Not Validated Corrections/Improvements

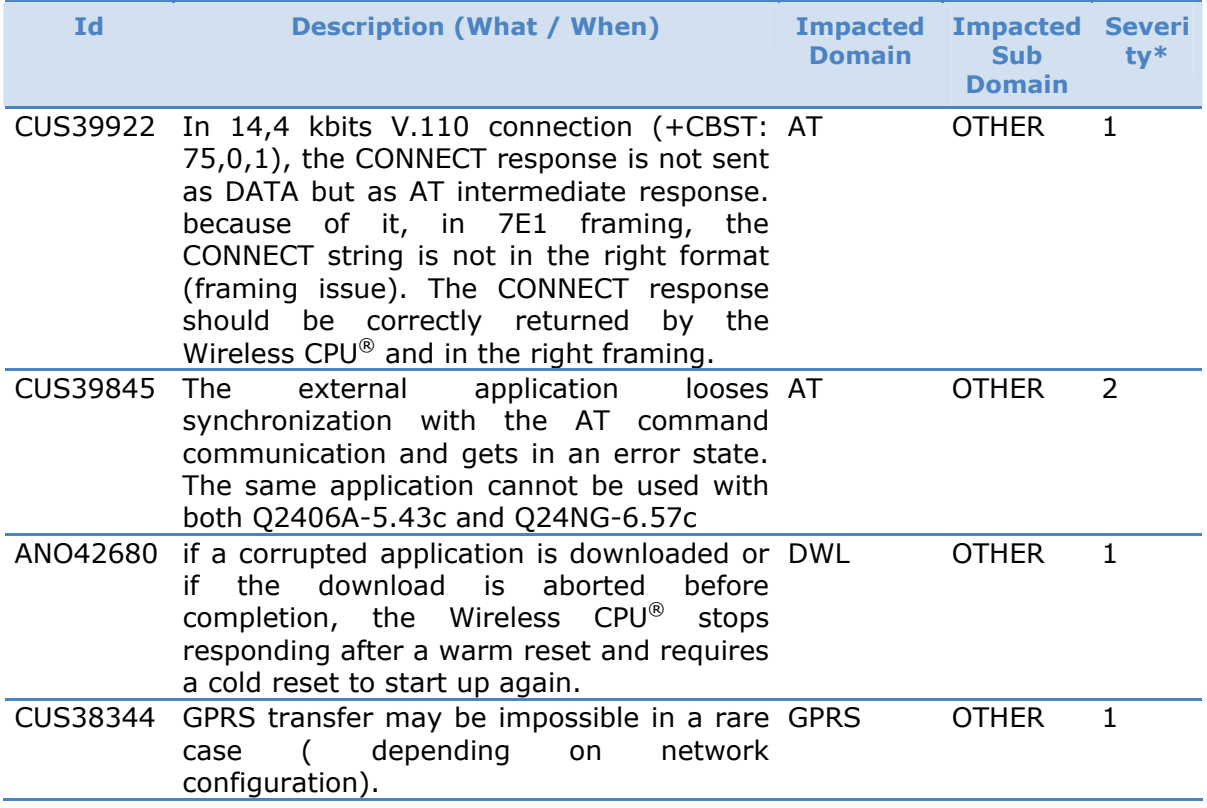

<span id="page-17-0"></span>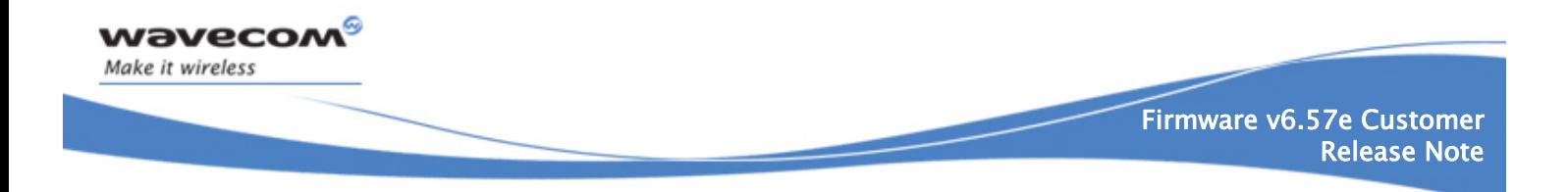

### 6.3 Other Interface Changes

Some other changes have been performed on the following commands. Please refer to the [1] *AT Commands Interface Guide* for more information.

#### **6.3.1 New AT Commands**

This part lists the commands that have been added in the Firmware v6.57e. For more information, refer to the command description in [1].

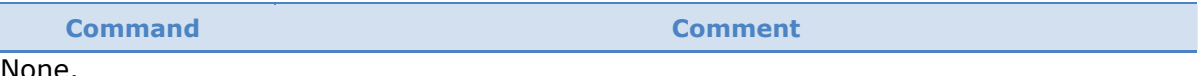

None.

#### **6.3.2 Updated AT Commands**

This part lists the commands that have been modified in the Firmware v6.57e. For more information, refer to the command description in [1].

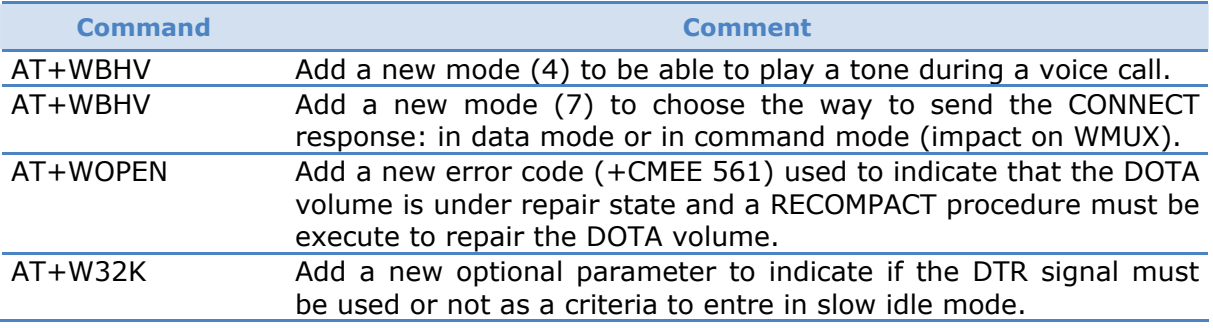

### **6.3.3 Deprecated AT Commands**

This part lists the commands that are no more available in the Firmware v6.57e.

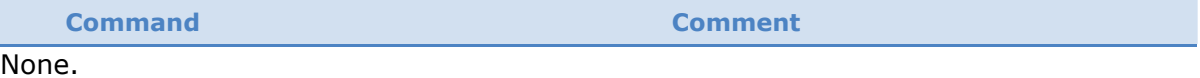

<span id="page-18-0"></span>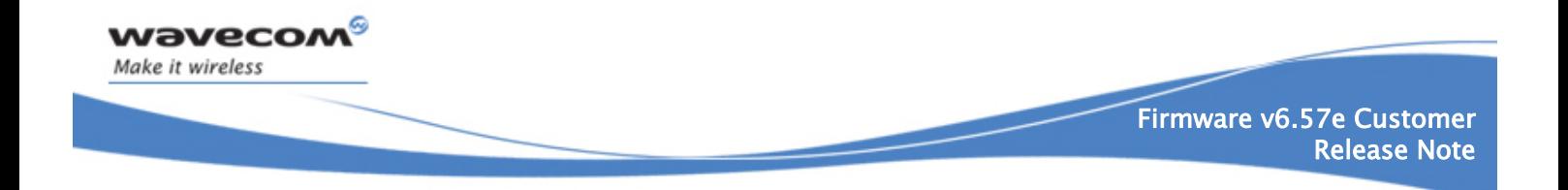

# <span id="page-18-1"></span>7 Feature Description

This section lists the new features of Firmware v6.57e

## 7.1 New Features / Evolutions

#### **7.1.1 Mix Tone And Voice**

This feature allows any tone generated by the Wireless CPU $^{\circledR}$  during a voice call (such as the one generated through the AT Command "AT+WTONE") to be added to the voice packets. Therefore the tone is superimposed to the voice not replacing it.

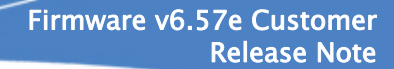

# 8 Certification Compliance

All the platforms are compliant to R&TTE EN 301 419-1 v4.1.1 and EN 301 511 v7.0.1

## 8.1 GCF & PTCRB

<span id="page-19-0"></span>wavecom®

Make it wireless

The following table defines the certifications passed for this software version.

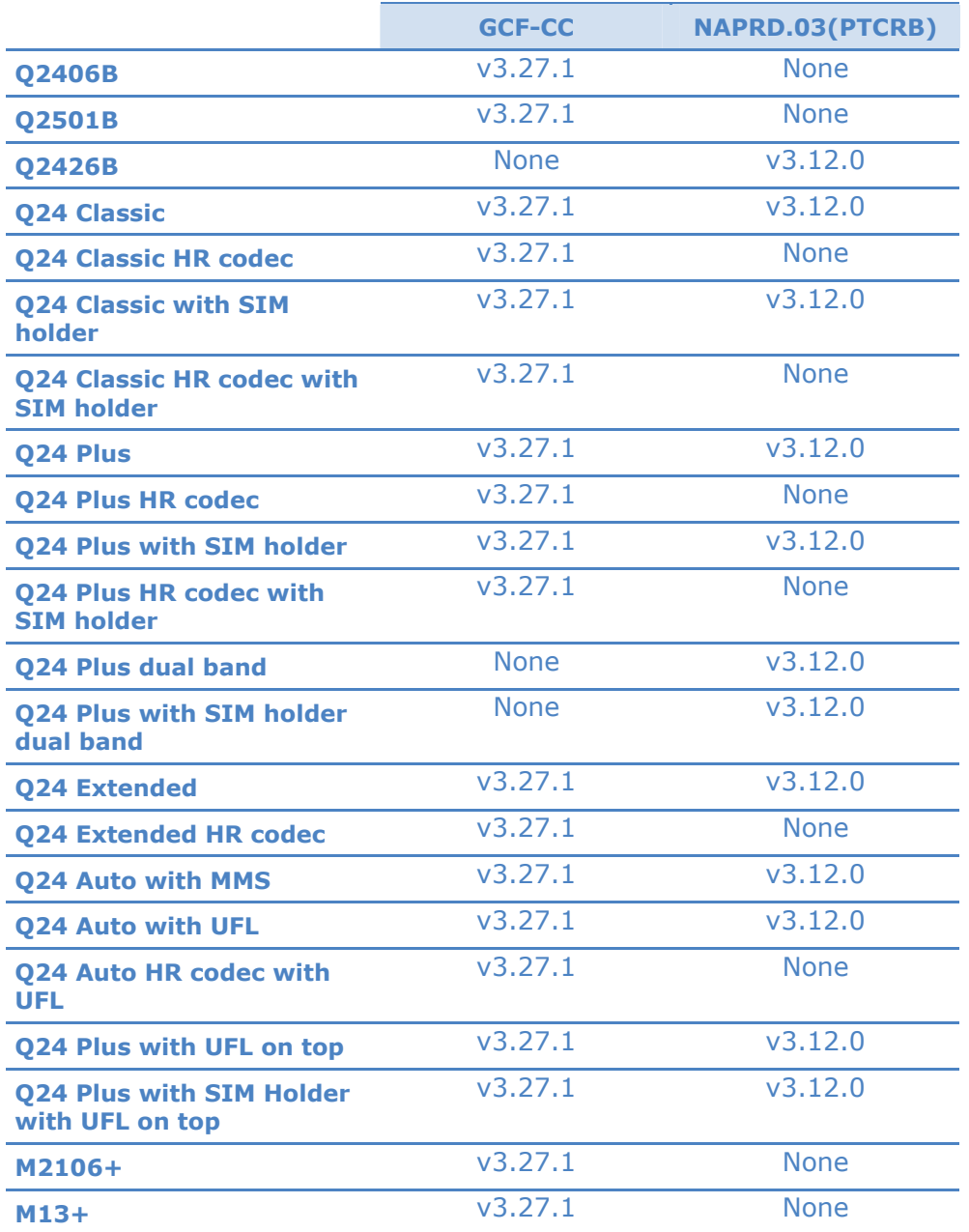

Open AT® Firmware v6.57e Customer Release Note Page: 20/21

<span id="page-20-0"></span>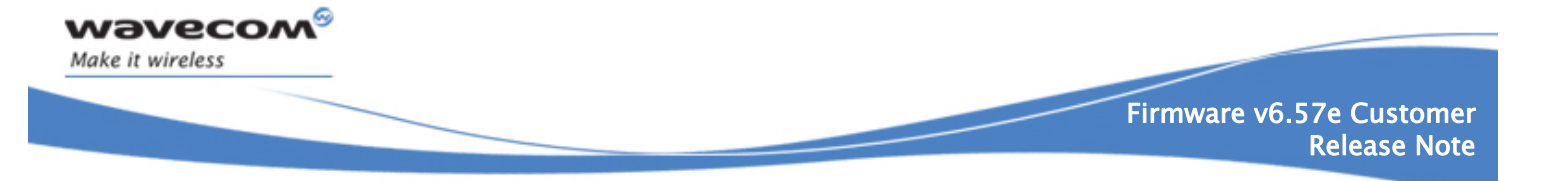

# 9 Additional Information / Restrictions

This section lists additional information or restrictions that must be taken into account regarding the Firmware v6.57e

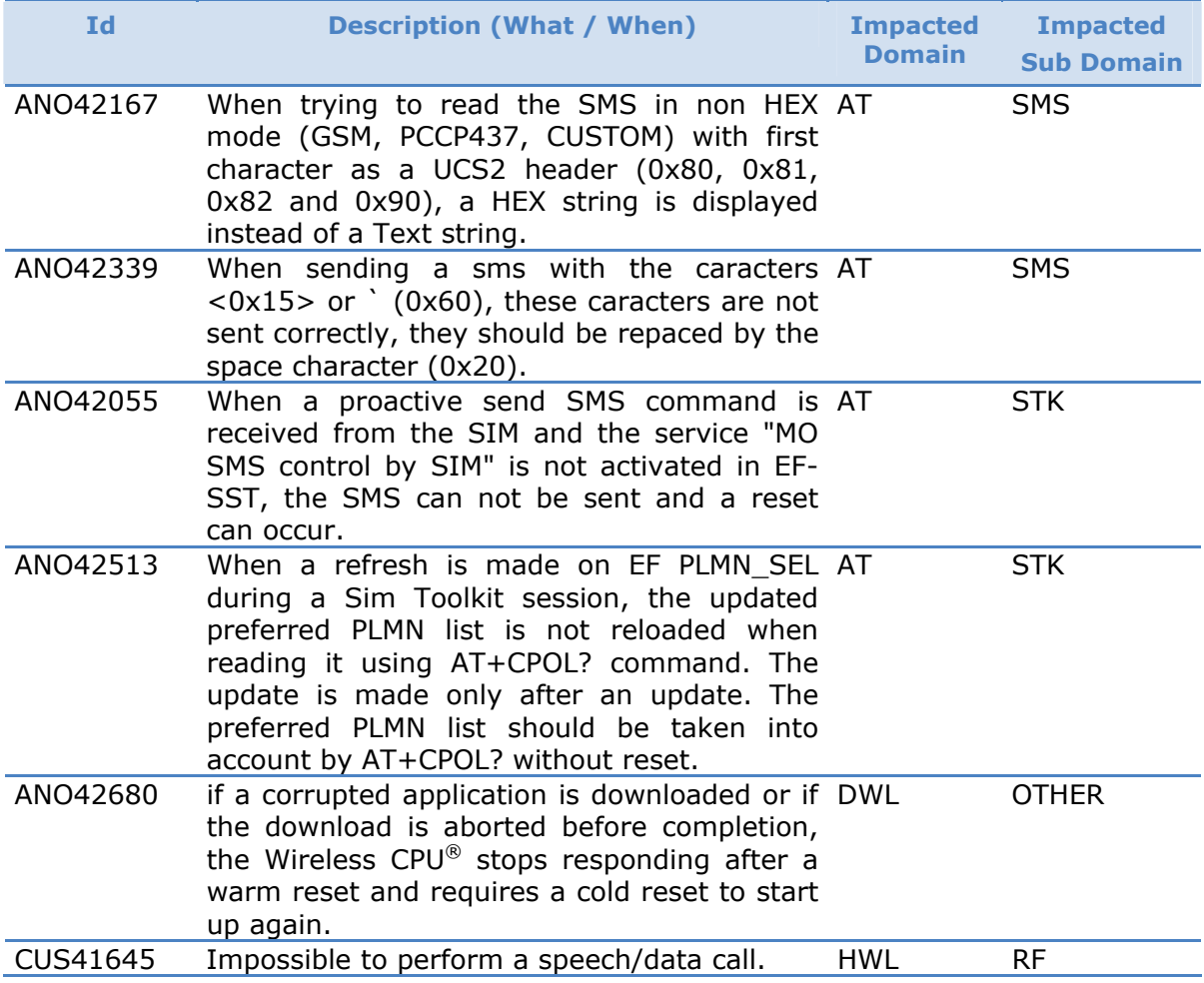

Open AT® Firmware v6.57e Customer Release Note Page: 21/21